#### [Ver una copia en línea de este correo electrónico](https://crm.cepal.org/civicrm/mailing/view?reset=1&id=319) **[Descargar PDF](https://crm.cepal.org/sites/all/modules/civicrm/extern/url.php?u=3767&qid=)**

#### [Ver los números anteriores](https://crm.cepal.org/sites/all/modules/civicrm/extern/url.php?u=3768&qid=) Vol. 24 - Diciembre de 2018 LC/TS.2018/89

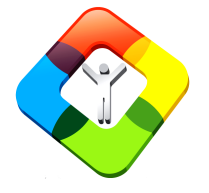

# **Redatam Informa**

**Software para procesar y mapear datos de censos y encuestas para análisis local y regional** 

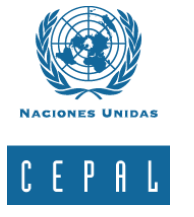

# **En esta edición:**

- **Editorial**
- **Surgimiento del Sistema de Indicadores de Violencia Contra la Mujer SIVCM**
- **Una mirada regional al acceso y tenencia de tecnologías de la información y comunicaciones – TIC, a partir de los censos**
- **Construcción del índice de Myers usando REDATAM 7**
- **Productos de la familia Redatam**
- **TIPS & TRICKS de Redatam 7**
- **Recursos y anuncios**
- **Cómo obtener Redatam 7**

**[Obtener Redatam 7](https://crm.cepal.org/sites/all/modules/civicrm/extern/url.php?u=3767&qid=)**

# **Editorial**

En esta oportunidad presentamos el boletín N° 24, Redatam Informa 2018, con tres interesantes artículos que utilizan información sociodemográfica procesada con Redatam ya sea para crear un sistema de indicadores, para analizar ciertas preguntas de los censos de la década de 2010 o para mostrar una metodología de análisis demográfico aplicada con Redatam.

En primer lugar se presenta el Sistema de Indicadores de Violencia Contra las Mujeres (SIVCM) del Ministerio de la Mujer y equidad de Género de Chile, el cual se creó el año 2017 y es el resultado de un largo proceso de trabajo, en el cual participaron y colaboraron distintos organismos del Estado de Chile para el desarrollo de esta plataforma virtual pública y común sobre violencia contra las mujeres en el país. Este sistema permite informar a la población y aportar al diseño y ejecución de medidas pertinentes para las políticas públicas.

En el marco de la sociedad de la información, el nivel de penetración de los bienes y servicios ligados a las TIC en los hogares es, sin duda, el punto de partida para impulsar políticas públicas que fomenten la conectividad digital. Sin embargo, aún son grandes las brechas que existen tanto en la extensión (el acceso) como en la profundidad (la calidad del acceso). Los datos de los censos de población y vivienda permiten disponer de estadísticas comparables y desagregadas sobre el acceso y la calidad de las tecnologías de la información y las comunicaciones, medir y valorar brechas o disparidades asociadas a condiciones económicas, territoriales, generacionales, de acceso al conocimiento y de género. El segundo artículo de este boletín presenta una mirada regional en cuanto a la presencia de preguntas relacionadas con el uso y tenencia de TIC y la relevancia de las mismas para la construcción de indicadores utilizando Redatam, que sean comparables entre los países de la región.

La edad es una variable demográfica básica para la elaboración de políticas públicas, no sólo presenta la estructura actual de la población, sino que además la historia demográfica de ésta, asimismo, es un insumo que contribuye a la evaluación de datos censales. Por ende la verificación de las preguntas de edad y sexo son de vital importancia a la hora de la consolidación y validación del censo. Existen varios métodos y el índice de Myers es uno de ellos. Aquí, se presenta una metodología optimizada para calcular el índice de Myers utilizando censos de población y vivienda y la sintaxis de Redatam7.

Por último, se presenta la familia de Redatam en la cual se describen los módulos *Red7 Process, Red7 Create, Red7 Admin y Redatam Webserver* .

Esperamos que los artículos presentados aquí sean de interés para todos y reiteramos nuestra invitación a participar de este informativo, contándonos su experiencia en el uso de información sociodemográfica con Redatam.

Muchos saludos.

# Surgimiento del Sistema de Indicadores de Violencia Contra la Mujer - SIVCM

María de los Angeles Rojas Campusano Socióloga y gestora cultural

El Sistema de Indicadores de Violencia Contra las Mujeres (SIVCM) se creó el año 2017 y es el resultado de un largo proceso de trabajo, en el cual participaron y colaboraron distintos organismos del Estado de Chile para el desarrollo de una plataforma virtual pública y común sobre violencia contra las mujeres en el país, que permita informar a la población y aportar al diseño y ejecución de medidas pertinentes para las políticas públicas.

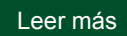

# Una mirada regional al acceso y tenencia de tecnologías de la información y comunicaciones – TIC, a partir de los censos

Alejandra Silva Asistente de investigación senior, CELADE, División de Población de CEPAL

Las Tecnologías de la Información y Comunicación, comúnmente denominadas como TIC, son herramientas que representan un conjunto de tecnologías que tienen como denominador común el uso del código binario (bit) para representar y trabajar información de forma digital.

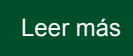

# Construcción del índice de Myers usando REDATAM 7

Julibeth Rodríguez León Luis Rodríguez Canache

La edad es una variable demográfica básica para la elaboración de políticas públicas, no sólo presenta la estructura actual de la población, sino que además la historia demográfica de ésta, asimismo, es un insumo que contribuye a la evaluación de datos censales.

[Leer más](https://crm.cepal.org/sites/all/modules/civicrm/extern/url.php?u=3715&qid=)

Productos de la familia Redatam

**Redatam7 Fast&Friendly**, la quinta generación del programa Redatam que ya data 30 años. Tal como su versión anterior, Redatam+SP, cuenta con los siguientes módulos, que permiten crear, administrar, procesar y difundir grandes bases de datos censales y/o de otras fuentes ordenadas jerárquicamente:

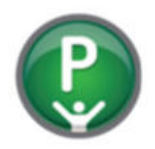

**Red7 Process** , para el procesamiento y análisis de los datos que mediante el uso ya sea de asistentes (parecidos al Wizard de algunos programas comerciales) o utilizando programas escritos en el sintaxis de Redatam, permiten al usuario obtener estadísticas y tabulaciones así como la generación de nuevos indicadores.

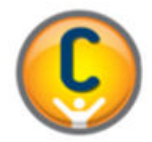

**Red7 Create** , permite crear bases de datos jerárquicas en un formato propio de Redatam a partir de archivos en formato ASCII, xBase, CSPro o SPSS. Los archivos de microdatos deben tener asociado un diccionario o documento con metadatos definidos para explicar las variables de la base de datos.

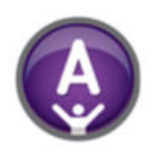

**R7 Admin** , para el manejo y administración de bases de datos, y conversión entre los distintos diccionarios de Redatam. Este módulo incluye, además, facilidades para expandir, concatenar, descargar y otras acciones, para las actuales bases de datos Redatam.

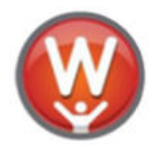

**Red7 WebServer** , permite montar la aplicación de difusión en la Web para el procesamiento y tabulado de bases de datos Redatam a través de Intranet o de Internet. Permite solicitar y procesar información en línea de cualquier base de datos Redatam para entregar el resultado en tablas, gráficos o mapas.

Los módulos **Red7 Process, Red7 Create, y Red7 Admin** de la familia Redatam forman un solo conjunto de módulos que se instalan automáticamente en su computador cuando se instala el programa Redatam7. La plataforma web Red7 Webserver debe bajarse en forma separada ya que viene en un archivo comprimido y se instala automáticamente al descomprimirlo, junto con la estructura de carpetas necesarias para funcionar bajo la carpeta C:\servers. Para utilizar la plataforma web en modo de desarrollo, debe instalarse previamente en su computador un servidor de web como Apache o IIS. El link para bajar la ultima versión del programa Redatam es el siguiente: [http://celade.cepal.org/cdr/setup/](https://crm.cepal.org/sites/all/modules/civicrm/extern/url.php?u=3716&qid=)

**[Obtener Redatam 7](https://crm.cepal.org/sites/all/modules/civicrm/extern/url.php?u=3767&qid=)**

TIPS & TRICKS de Redatam7

#### **TABOP - nuevo despliegue de tablas combinando operación de matrices**

La cláusula TABOP en un comando que aplica a las tablas de salida y es una mejoría a la operación de matrices MATRIXOP. Este comando es usado para ejecutar operaciones escalares entre tablas y/o constantes.

Contrario al comando MATRIXOP, que opera solo dos tablas a la vez con un operador cada vez el comando TABOP acepta una expresión como argumento, con el nombre de varias tablas, operadores y constantes, tantas cuantas sean necesarias. Solamente tablas definidas previamente en el programa pueden participar en la expresión.

Todas las tablas mencionadas en la expresión deben tener las mismas dimensiones.

Los operadores pueden ser: \* / + -. Pueden usarse paréntesis para establecer precedencia entre los operadores.

Ejemplo:

//División de una tabla entre otra tabla y multiplicar el resultado por una constante TABLE T1 AS FREQ OF person.sexo FILTER person.edad <= 15 OR person.edad >= 60 TABLE T2 AS FREQ OF person.sexo FILTER person.edad > 15 AND person.edad < 60 TABLE T3 AS TABOP OF T1 / T2 \* 100

Ejemplo: //Una expresión más compleja (T1 a T4 son nombres de tablas definidas previamente en el programa) TABLE T4 AS TABOP OF (T1 / T2) - (T3 \* T4)

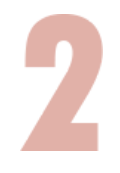

### **Generar un tabulado declarando un determinado nivel y calculando datos de un nivel inferior con TALLY**

Al revés de rebajar la variable a una entidad de nivel inferior con un comando DEFINE, y luego tabular esta nueva variable, usted puede usar directamente la variable de nivel superior con una cláusula TALLY apuntando a la entidad inferior.

Ejemplo: una frecuencia de la variable a nivel de vivienda URBRUR (zona urbano rural) obteniendo resultados a nivel de persona usando TALLY

TABLE T1 as FREQUENCY of VIVIENDA.URBRUR TALLY PERSONA

En este caso el programa irá a contar las personas en viviendas localizadas en las áreas urbana y rural.

Usted puede incluso usar la cláusula TALLY con una variable continua del nivel menor, tal como

TALLY PERSONA.HIJOS

 y entonces el programa contará (sumando) el número de hijos viviendo en las zonas urbana y rural.

#### **TABLELIST – una sola lista de varias tablas de una dimensión**

La cláusula TABLELIST en un comando de tabla es usada para combinar los resultados de varios comandos de tablas en una sola salida.

Contrario a presentar las tablas individuales una a una en planillas separadas, el TABLELIST las muestra lado a lado, una columna para cada tabla, en una única planilla.

Las tablas originales tienen que ser de una dimensión, como las frecuencias, sin la combinación de variables con el "BY" o un AVERAGE (MEDIAN, SUM, MINIMUM, MAXIMUM) con un único "BY".

En el caso de una tabla de frecuencia FREQUENCY usted puede usar la cláusula TABLESTYLE para mostrar (o no) los valores absolutos y relativos (porcentajes).

Ejemplo:

TABLE T1 AS FREQ OF SEXO FILTER EDAD <= 15 OR EDAD >= 60 TITLE "Dependientes"

TABLE T2 AS FREQ OF SEXO FILTER EDAD > 15 AND EDAD < 60 TITLE "PEA" TABLE T3 AS AVERAGE OF EDAD BY SEXO title "Promedio de Edad x Sexo" TABLE TC AS TABLELIST OF T1, T2, T3

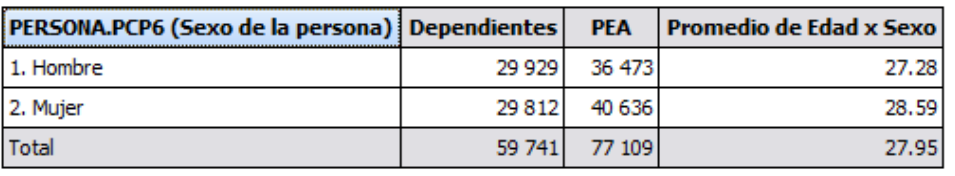

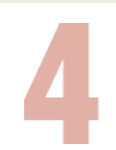

#### **Listar los últimos archivos usados al comenzar una sesión**

La lista de últimos proyectos o bases usadas tiene 16 entradas. Además, existen otras listas de últimos archivos usados, tales como programas, selecciones geográficas, o estilos, que pueden ser accesibles a través del menú Archivo.

Sin embargo, estas listas funcionan solamente cuando Usted abre un Proyecto (.prjx) lo cual es lo aconsejable ya que no funciona si se abre directamente un diccionario de una base (.dicx).

## Recursos y anuncios

# **Capacitación**

**Taller de Redatam: Creación de bases de datos y desarrollo de aplicaciones web para la difusión y procesamiento en línea con Redatam Webserver**

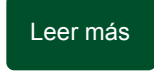

**Taller de Redatam 2018: Uso y procesamiento de datos censales para la generación de indicadores sociodemográficos utilizando Redatam**

En este curso se profundizó durante una semana el trabajo de definición de indicadores sociodemográficos y procesamiento estadístico utilizando el módulo Redatam7 Process.

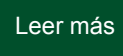

## **Censos**

### **Seminario "Aspectos conceptuales de los censos de población y vivienda: desafíos para la definición de contenidos incluyentes en la ronda 2020"**

Considerando que se ha iniciado la ronda de censos 2020, es oportuno realizar una revisión de los contenidos censales a la luz de los actuales desafíos sustantivos que enfrentan los países de la región para lograr la igualdad en la diversidad.

[Leer más](https://crm.cepal.org/sites/all/modules/civicrm/extern/url.php?u=3772&qid=)

# **Publicaciones**

#### **El uso de la tecnología con miras a la ronda de censos de población y vivienda 2020**

Ya se encuentra disponible la publicación "Experiencias, buenas prácticas y desafíos para los sistemas estadísticos nacionales de los países de América Latina frente a la ronda de censos de población y vivienda de 2020" que sistematiza los resultados del Seminario internacional del mismo nombre, que tuvo lugar en la sede de la CEPAL, Santiago de Chile, entre el 27 al 29 de noviembre de 2017.

[Leer más](https://crm.cepal.org/sites/all/modules/civicrm/extern/url.php?u=3773&qid=)

# Cómo obtener Redatam

**A comienzos de 2015 fue lanzado Redatam7, como toda versión nueva los usuarios nos han comentado algunos errores que han encontrado a lo largo del año y luego de corregirlas hemos subido actualizaciones cada seis meses las cuales están disponibles en cuatro idiomas: Español, Inglés, Portugués y Francés.**

**[Obtener Redatam 7](https://crm.cepal.org/sites/all/modules/civicrm/extern/url.php?u=3767&qid=)**

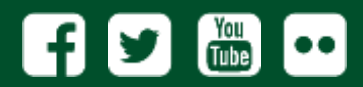

BOLETÍN REDATAM INFORMA VOL. 24 Centro Latinoamericano y Caribeño de Demografía (CELADE) - División de Población Comisión Económica para America Latina y el Caribe (CEPAL)

#### **Contacto: redatam@cepal.org http://www.cepal.org/celade**

Está suscrito con la siguiente dirección: [Cancelar Suscripción |](https://crm.cepal.org/civicrm/mailing/unsubscribe?reset=1&jid=&qid=&h=) Privacy Policy CEPAL - Naciones Unidas | Av. Dag Hammarskjöld 3477 - Vitacura - RM 7630412 - Santiago de Chile

[Cancelar suscripción](https://crm.cepal.org/civicrm/mailing/optout?reset=1&jid=&qid=&h=) 

CEPAL - Av. Dag Hammarskjöld 3477, Santiago, CP 7630412, Chile